## **Zusätzliche Reka-Geldform**

So aktivieren Sie eine neue Reka-Geldform auf Ihrer Reka-Card.

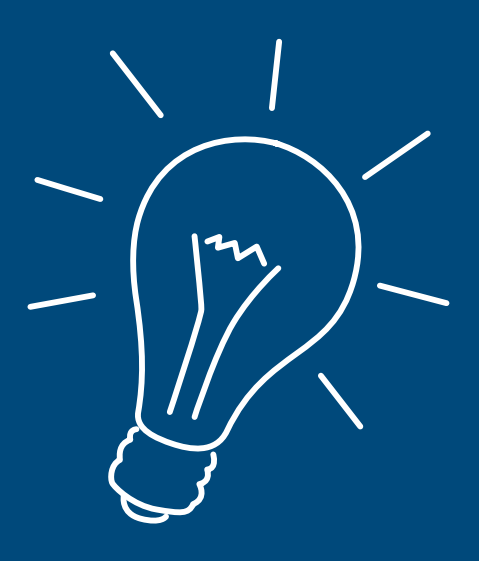

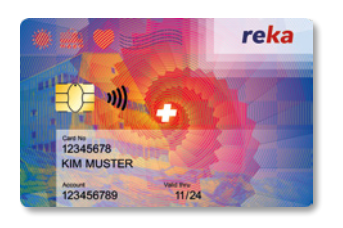

Mit Ihrer Reka-Card können Sie mit verschiedenen Reka-Geldformen zahlen: Reka-Pay, Reka-Rail und Reka-Lunch. Jede neue Geldform muss jedoch zuerst aktiviert werden. Sobald Ihre neue Geldform im Online-Kundenportal erscheint, gehen Sie bitte folgendermassen vor:

- **1.** Führen Sie mit Ihrer Reka-Card eine beliebige Zahlung in der *bestehenden Reka-Geldform* aus.
- **2.** Stecken Sie Ihre Reka-Card dafür *ins Bezahlterminal und geben Sie Ihre PIN ein.* Ganz wichtig: Kontaktloses Zahlen aktiviert die neue Geldform nicht.
- **3.** Ab sofort sind *alle Ihre Reka-Geldformen auf Ihrer Reka-Card verfügbar.* Sie können jeweils auf dem Bezahlterminal wählen, mit welchem Guthaben Sie zahlen möchten – natürlich nur, wenn die Akzeptanzstelle verschiedene Geldformen akzeptiert und wenn Ihr Guthaben ausreicht.

## $\mathbf i$

Haben Sie die Reka-Card z.B. in der SBB-App als Zahlungsmittel hinterlegt und wollen Sie mit der neuen Geldform bezahlen? Dann fügen Sie die Reka-Card als neues Zahlungsmittel in der App hinzu und wählen Sie im Prozess die neue Geldform (Reka-Rail, Reka-Pay, etc.) aus. Im Anschluss ist die neue Geldform in der App einsatzbereit.

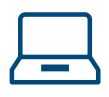

In unserem Online-Kundenportal haben Sie stets einen aktuellen Überblick über alle Ihre Reka-Guthaben. Bei Fragen und Problemen hilft Ihnen unser Kundendienst gerne weiter: *kundenservice@reka.ch oder +41 31 329 66 67.*

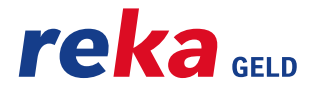